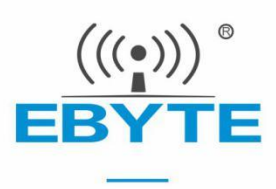

# E104-BT09 产品规格书

#### TLSR8208B BLE5.0 低功耗贴片型 蓝牙转串口模块

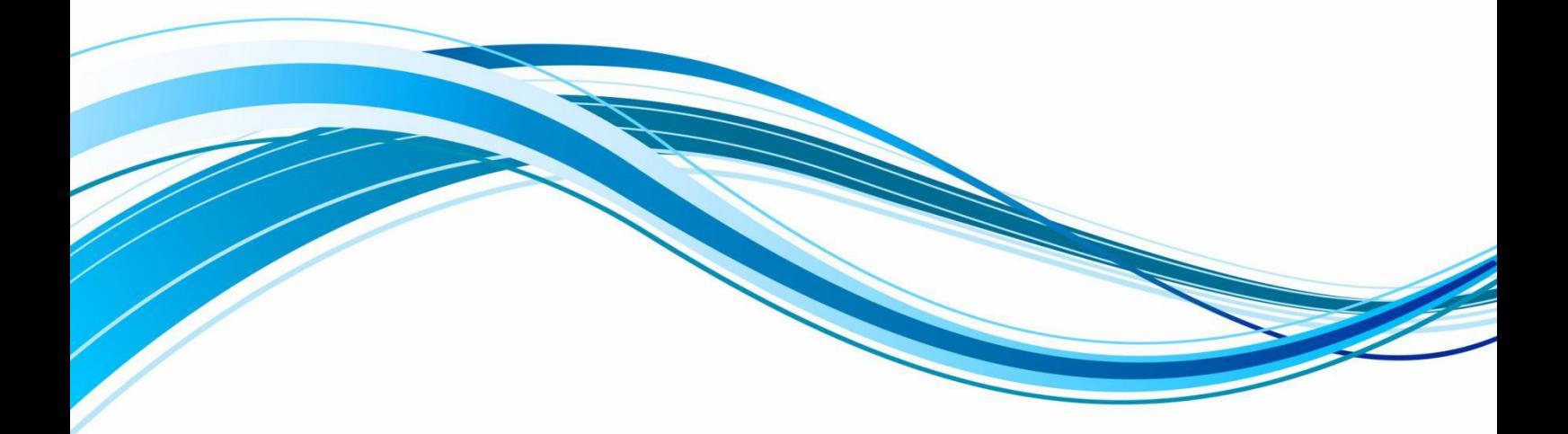

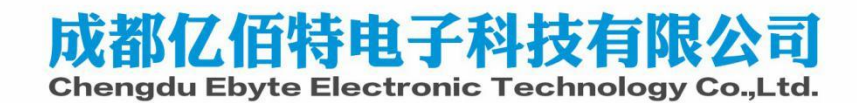

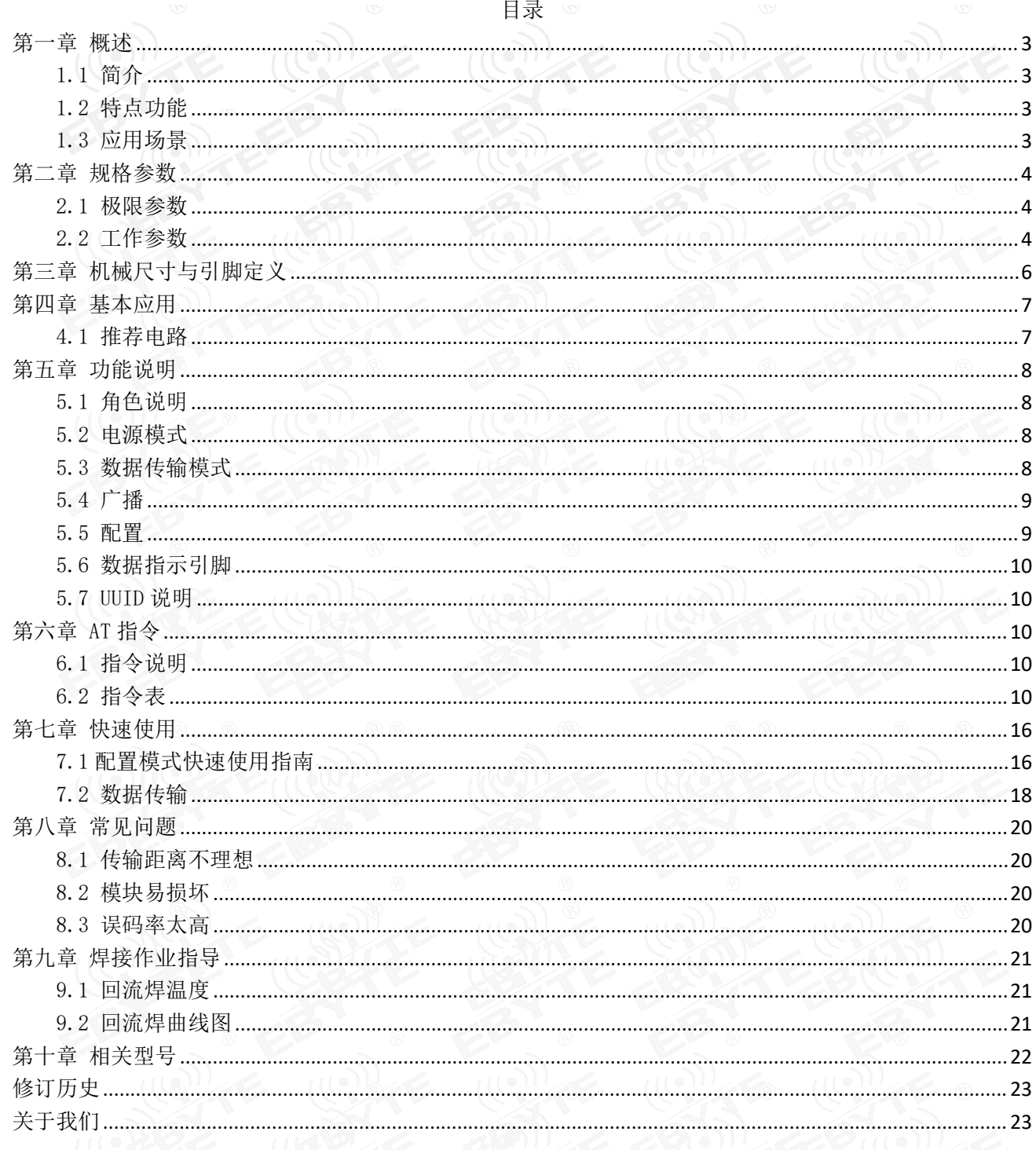

<span id="page-2-0"></span>第一章 概述

<span id="page-2-1"></span>1.1 简介

E104-BT09 是一款基于蓝牙协议 5.0 版本的蓝牙转串口从机模块,体积小、功耗低,工作在 2.4GHz 频段。

E104-BT09 模块是成都亿佰特电子科技有限公司基于泰凌微的 TLSR8208BER 芯片研发,该模 块使用通用的 AT 指令设置参数,操作简单快捷。模块支持从机角色、蓝牙广播、数据透传、空中 配置。模块可广泛应用于智能穿戴、家庭自动化、家庭安防、个人保健、智能家电、配饰与遥控 器、汽车、照明、工业互联网、智能数据采集、智能控制等领域。最大支持波特率 1000000bps 的数据传输。

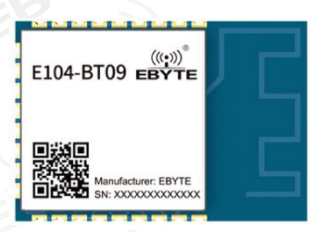

#### <span id="page-2-2"></span>1.2 特点功能

- 支持蓝牙 BLE 5.0 协议;
- 支持开机自动广播;
- 支持 IBeacon 和普通广播切换;
- 支持串口透明传输;
- 支持多种串口波特率;
- 支持自定义 16 位、128 位 UUID;
- 支持蓝牙参数空中配置功能;
- 支持 AT 指令配置,在唤醒模式下自动识别 AT 指令;
- 支持发射功率修改,最大发射功率为 11.5dBm;
- 最大通讯最远距离可达 [150m](mailto:90m（@2.5dBm、1Mbps));
- 支持超低功耗睡眠;
- 模块支持从机角色;
- $\bullet$  MTU 最大 200 bytes:
- 最大串口波特率支持 1000000 bps。

#### <span id="page-2-3"></span>1.3 应用场景

- 无线抄表无线传感;
- 智能家居;
- 智能楼宇、智能建筑;
- 自动化数据采集;
- 健康传感器;
- 智能穿戴设备;
- 智能机器人;
- 无线传感;
- 智能控制;

## <span id="page-3-0"></span>第二章 规格参数

#### <span id="page-3-1"></span>2.1 极限参数

表 2-1 极限参数表

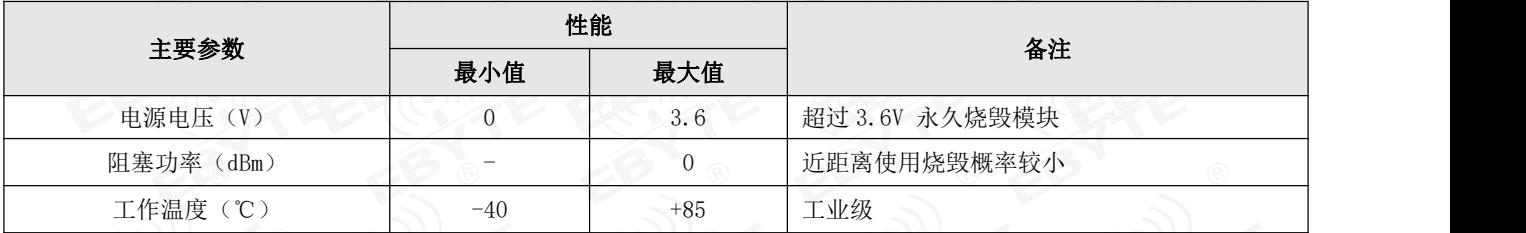

#### <span id="page-3-2"></span>2.2 工作参数

表 2-2 工作参数表

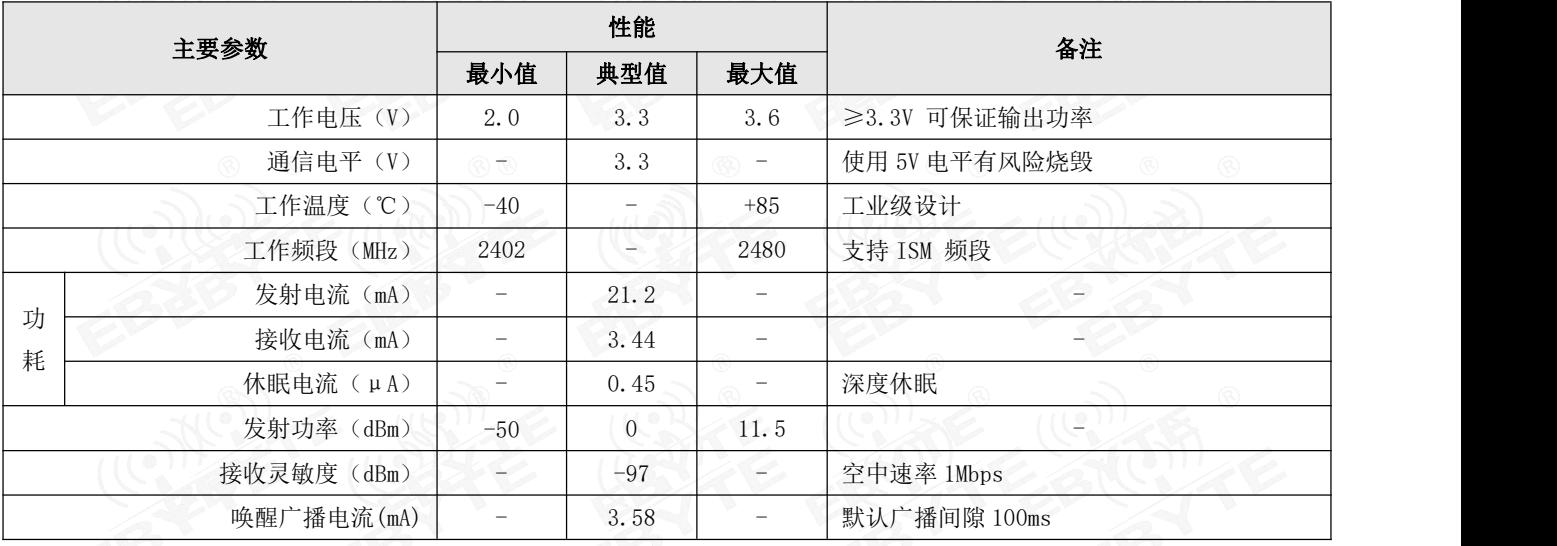

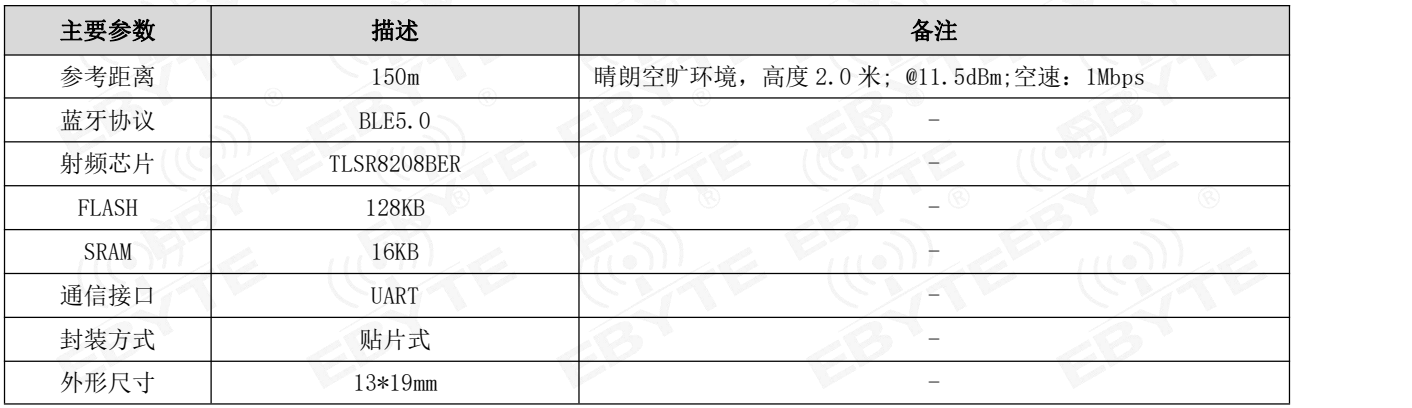

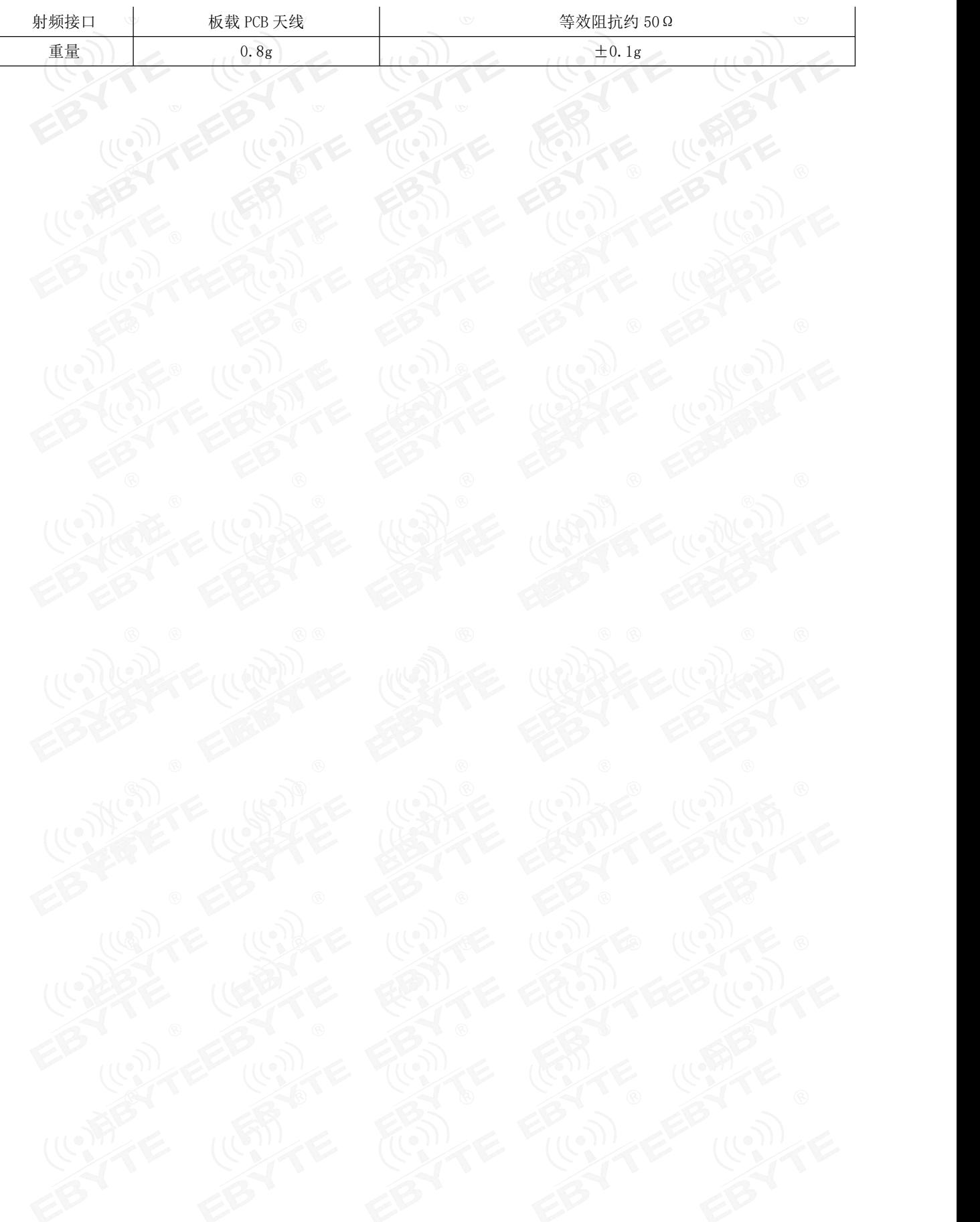

<span id="page-5-0"></span>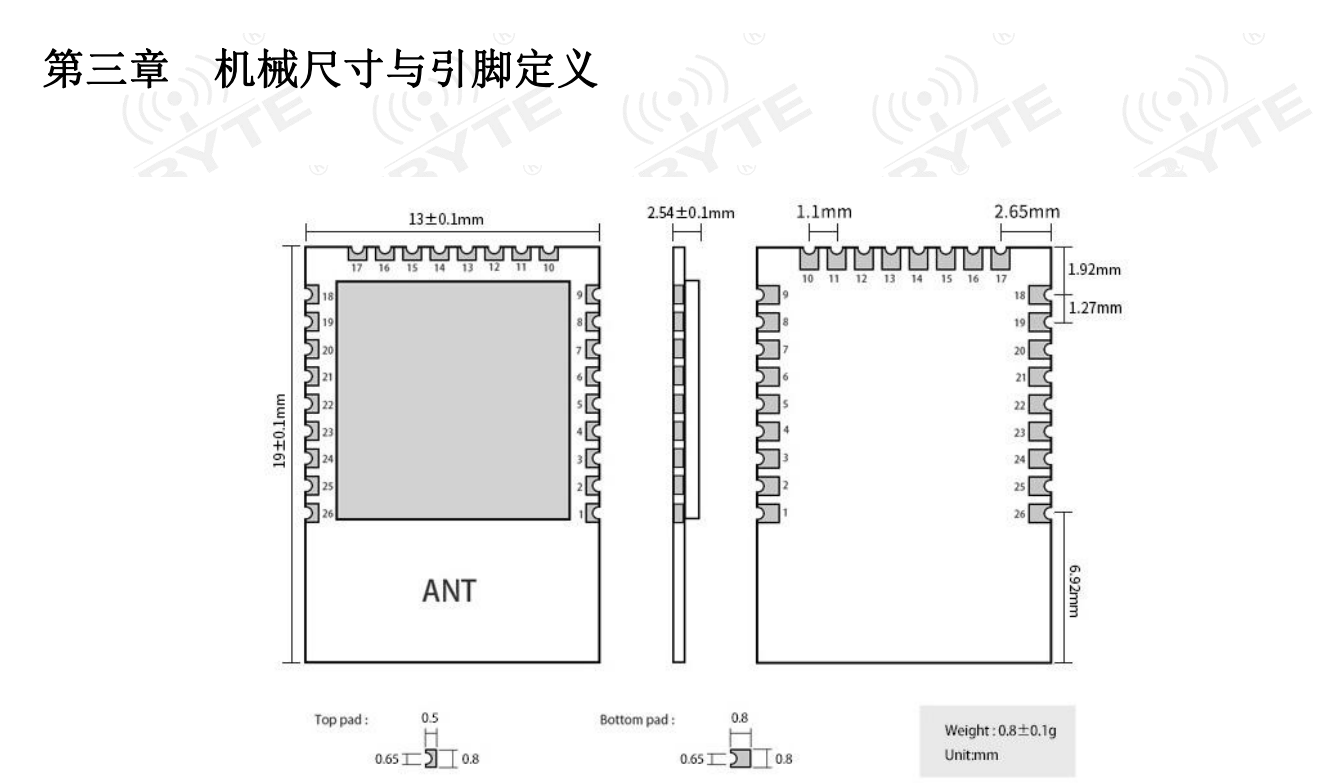

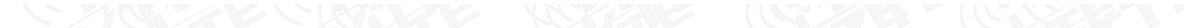

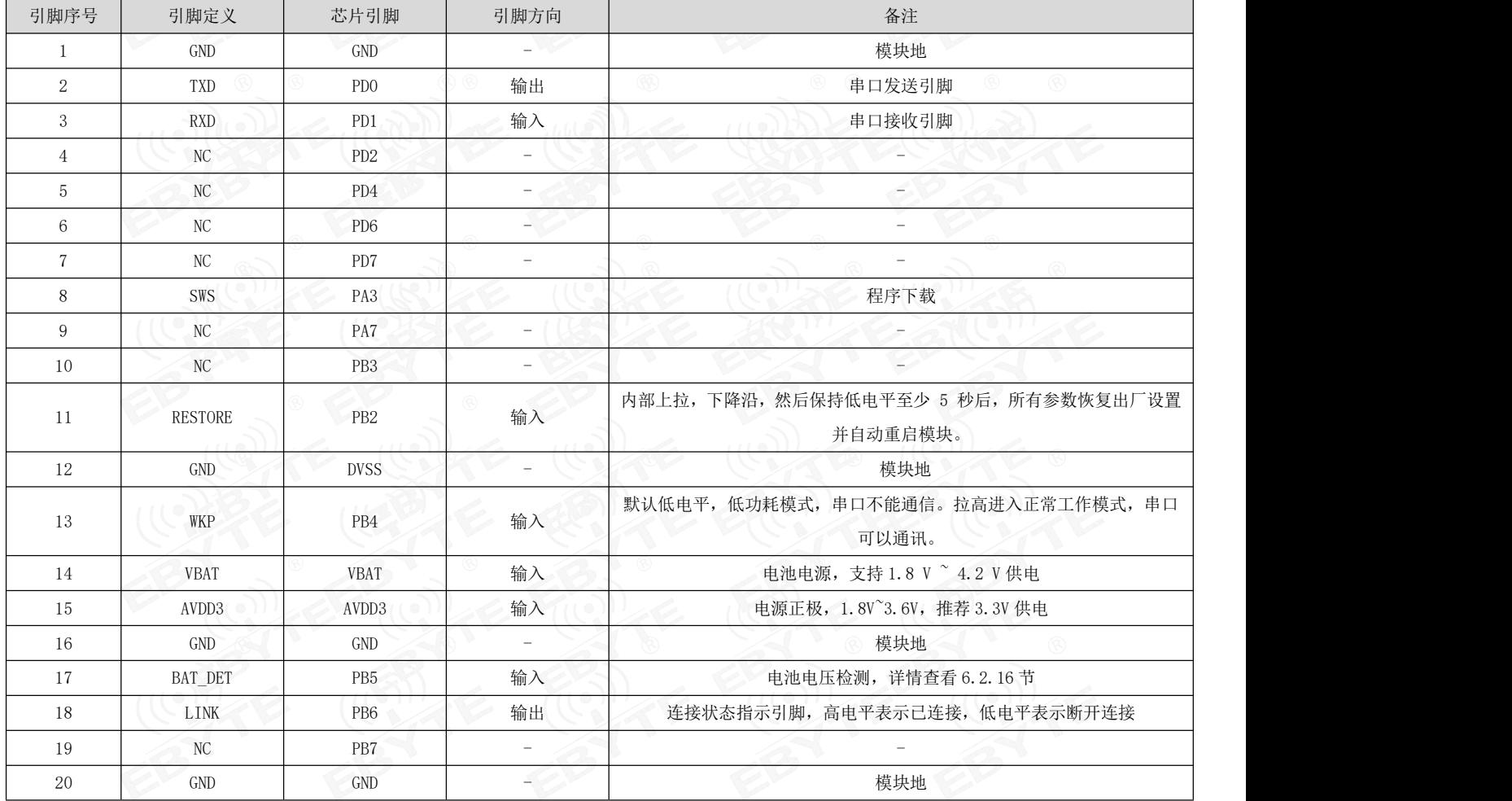

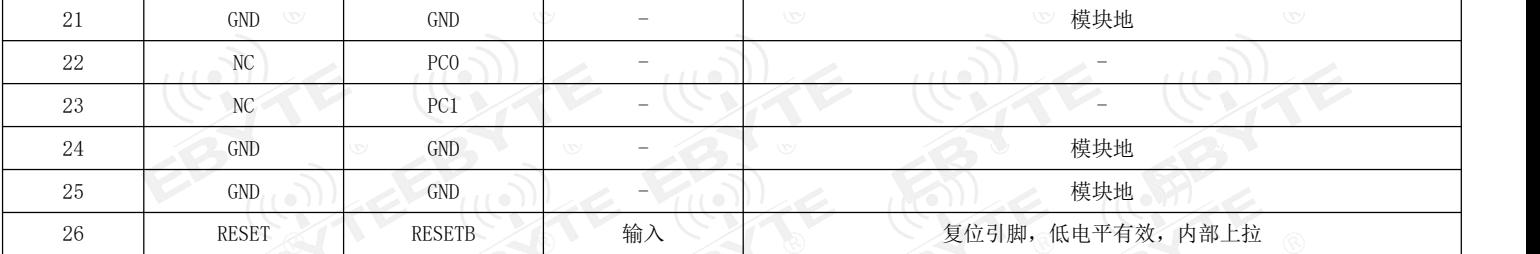

### <span id="page-6-0"></span>第四章 基本应用

#### <span id="page-6-1"></span>4.1 推荐电路

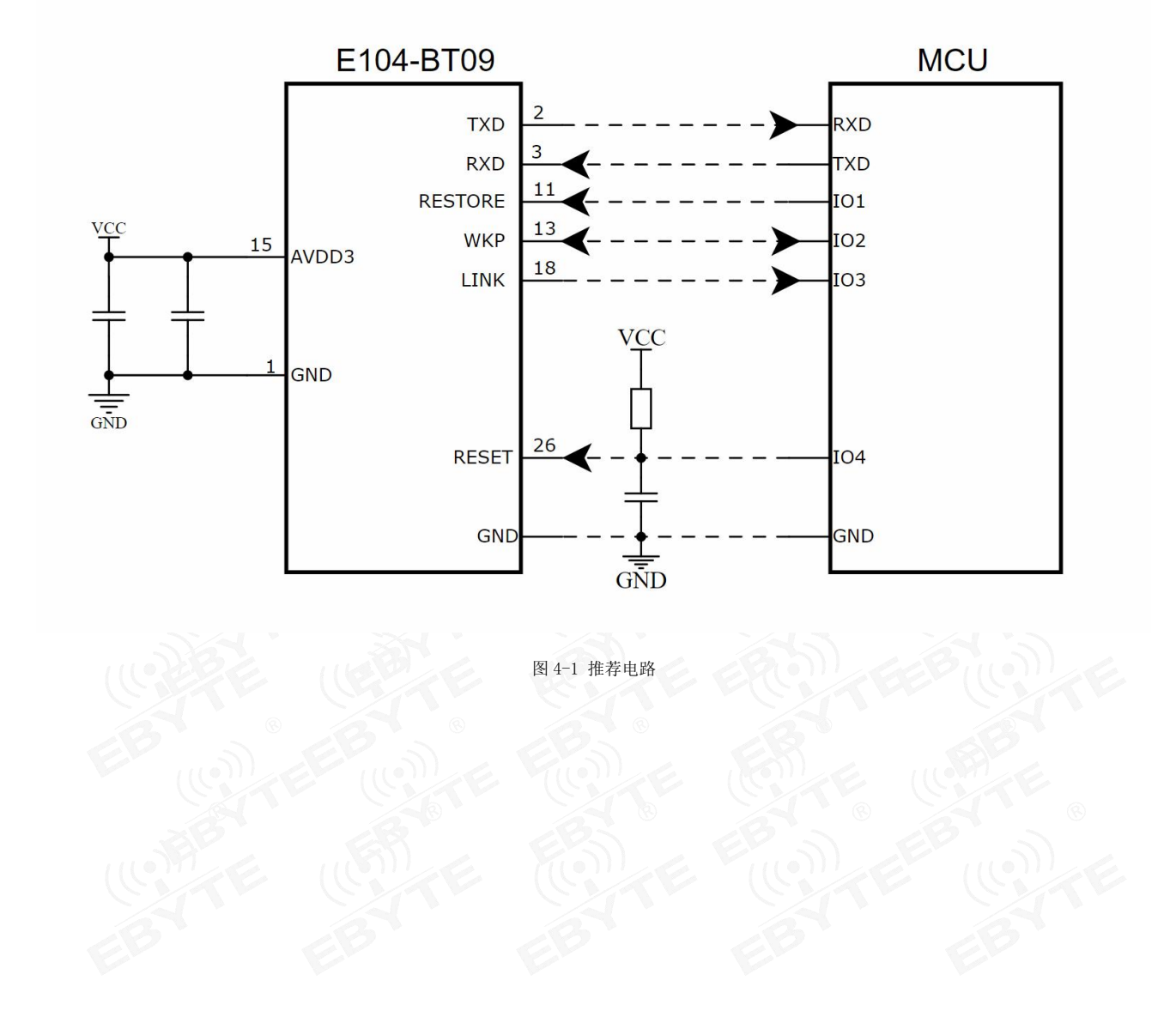

#### <span id="page-7-0"></span>第五章 功能说明

#### <span id="page-7-1"></span>5.1 角色说明

#### 模块支持角色:从机。

该模块从机可与本公司其他型号蓝牙产品连接支持透传。

#### 5.1.1 从机

- 1. 模块仅支持从机模式
- 2. 广播开关配置默认为开启,上电完成自动进入广播状态,否则停止广播设备不可发现。
- 3. 收到主机连接请求后,建立蓝牙连接,停止蓝牙广播。
- 4. 广播数据配置参见 5.5 广播所述。

#### <span id="page-7-2"></span>5.2 电源模式

模块支持两种电源模式:低功耗模式,唤醒模式

#### 5.2.1 低功耗模式

所谓低功耗模式是指模块进入到该模式后关闭广播、断开连接。 进入低功耗: PB4 默认低电平, 低功耗休眠模式。此模式没有蓝牙广播, 串口不能通讯

#### 5.2.2 唤醒模式

所谓唤醒模式是指模块在该模式下模块所需外设处于正常在作状态。 唤醒方式:通过 PB4 引脚上升沿,立即唤醒;

#### <span id="page-7-3"></span>5.3 数据传输模式

模块支持 1 种数据传输模式:数据透传

#### 5.3.1 数据透传

所谓数据透传是指将串口接收的数据,不经任何处理,通过 BLE 发送到对方设备,将 BLE 接收到的数据,不经任何处理, 通过串口发送出去。

#### <span id="page-8-0"></span>5.4 广播

#### 5.4.1 普通广播信息

广播信息包括 advertising 和 scan response, advertising 为主动发送的广播报, scan response 为接收到主机扫描请 求后回复的广播报。

#### Advertising

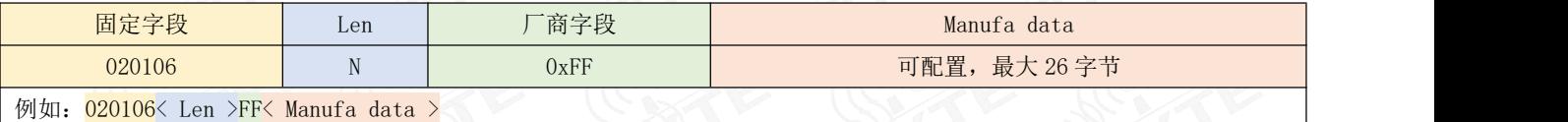

图表 五- 4 广播数据格式

用户仅能配置 Manufa data 字段数据。

#### Scan response

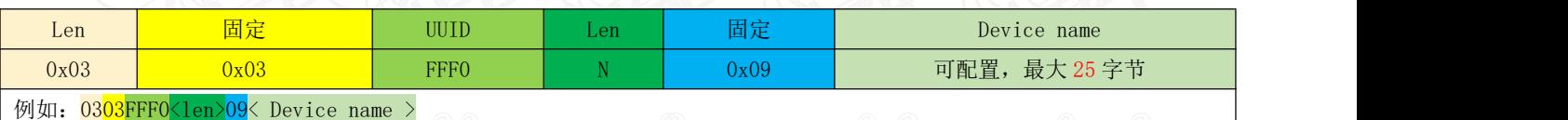

图表 五- 5 扫描响应数据格式表

注:该数据无需用户配置。

#### 5.4.2 iBeacon 广播信息

- 1. 指令配置广播数据为 iBeacon 数据
- 2. 指令 AT+ADV=2 配置工作在 iBeacon 广播模式,立即广播
- 3. iBeacon 广播模式下不支持蓝牙连接

#### Advertising

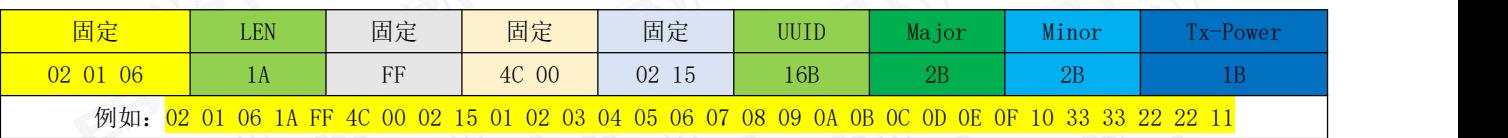

图表 五- 6 ibeacon 数据格式表

注:详见 AT 指令表。

#### <span id="page-8-1"></span>5.5 配置

模块支持两种配置方式:串口配置,空中配置。这两种配置方式基本一致,空中配置前必须通过 AT+AUTH=123456 的验

证密码, 即往远程配置服务 UUID 输入 123456, 验证通过后模块才允许使用空中配置。空中配置认证周期为本次连接, 若设 备断开后重新连接需要重新认证。

模块处于唤醒状态后默认在配置模式,可直接通过 AT 指令进行配置。

#### <span id="page-9-0"></span>5.6 数据指示引脚

LINK 引脚, 其中 LINK 引脚高电平指示已连接, 低电平表示断开连接;

#### <span id="page-9-1"></span>5.7 UUID 说明

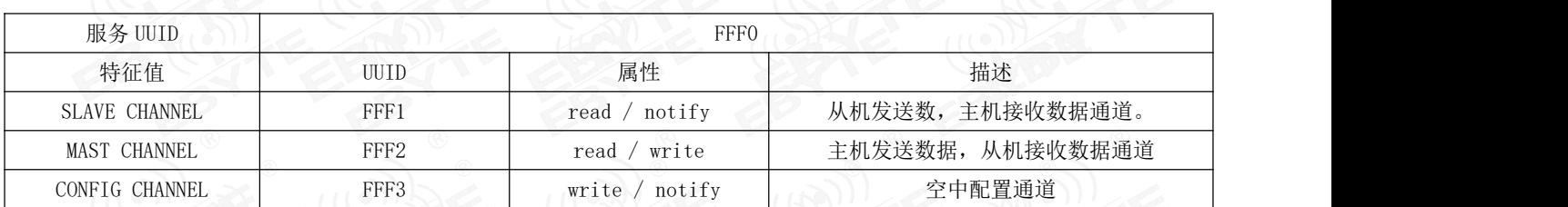

#### <span id="page-9-2"></span>第六章 AT 指令

注意:在发送操作指令前,首先保证模块处于唤醒模式,否则将无法接收配置指令。

#### <span id="page-9-3"></span>6.1 指令说明

- > 所有 AT 指令无需加回车(\r)、换行(\n)
- > 所有 AT 指令区分大小写
- > AT 指令的返回结果以\r\n 结束(返回 HEX 除外)
- 唤醒模式下自动识别 AT 指令,错误指令会作为数据透传出去。

#### <span id="page-9-4"></span>6.2 指令表

6.2.1 AT?测试指令

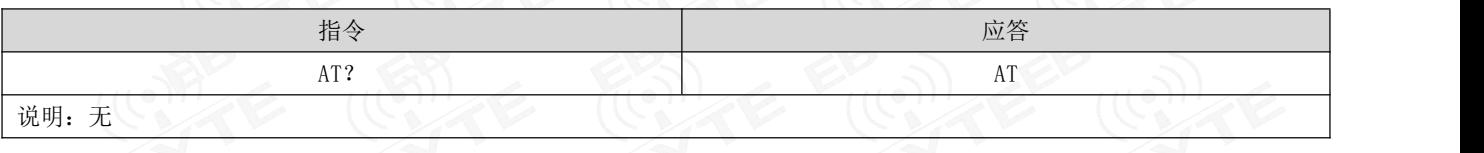

## 6.2.2 AT+RESET 复位指令

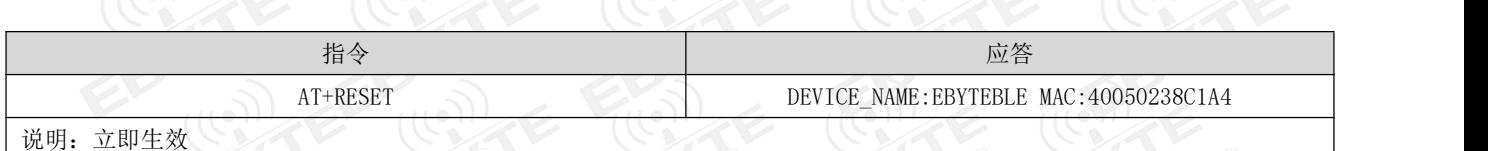

#### 6.2.3 AT+FACTPRY 恢复出厂指令

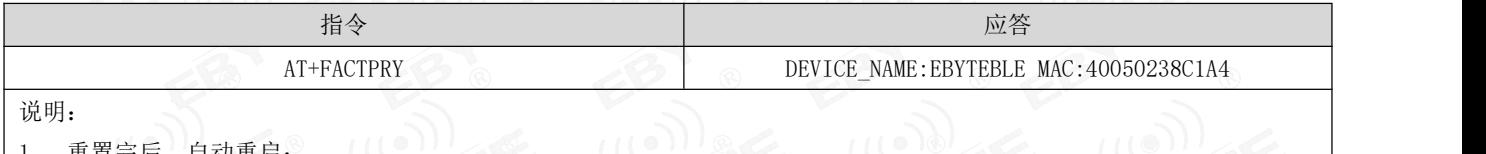

1、 重置完后,自动重启;

2、 恢复出厂设置过程中,禁止任何形式复位,禁止操作未完成之前断电;

3、 RESTORE 引脚为低电平持续 5 秒, 则恢复出厂设置

#### 6.2.4 AT+SAVE 保存指令

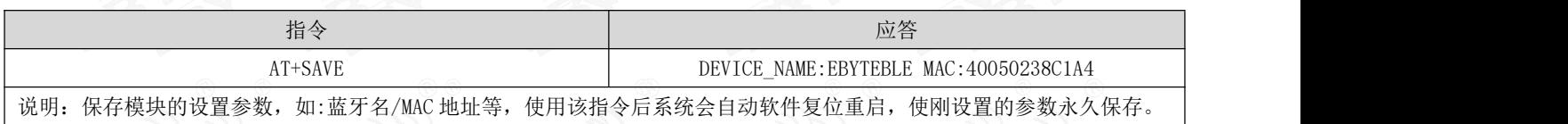

#### 6.2.5 AT+DISCONNECT 断开连接指令

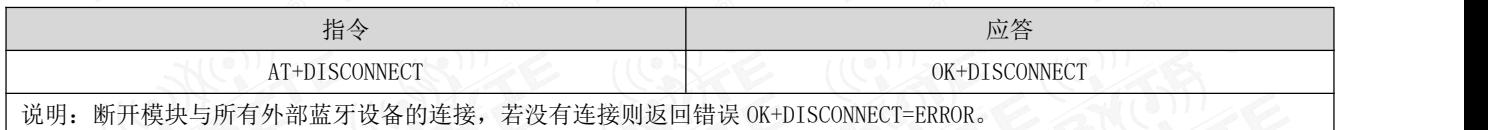

#### 6.2.6 AT+NAME 蓝牙广播名称

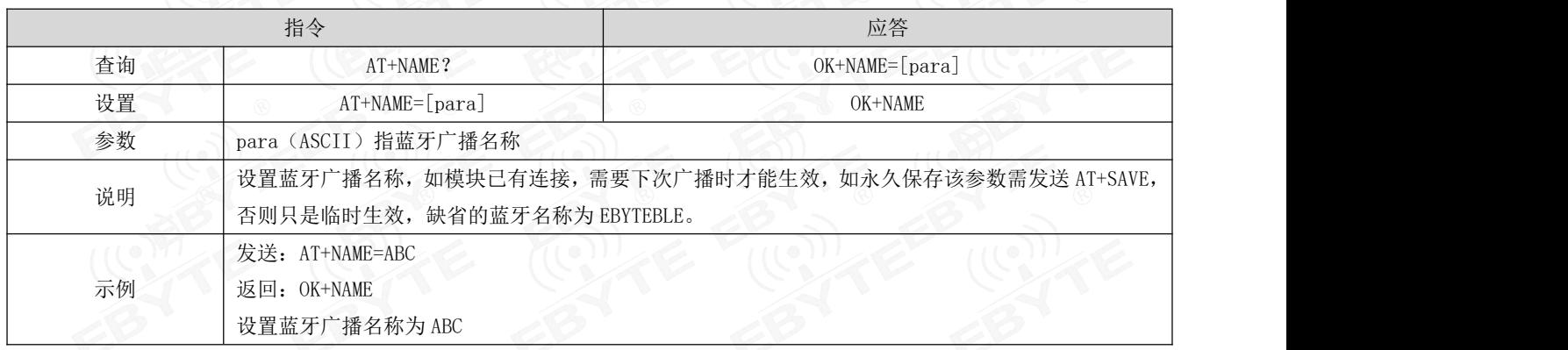

# 6.2.7 AT+MAC 蓝牙 MAC 地址<br>((0)

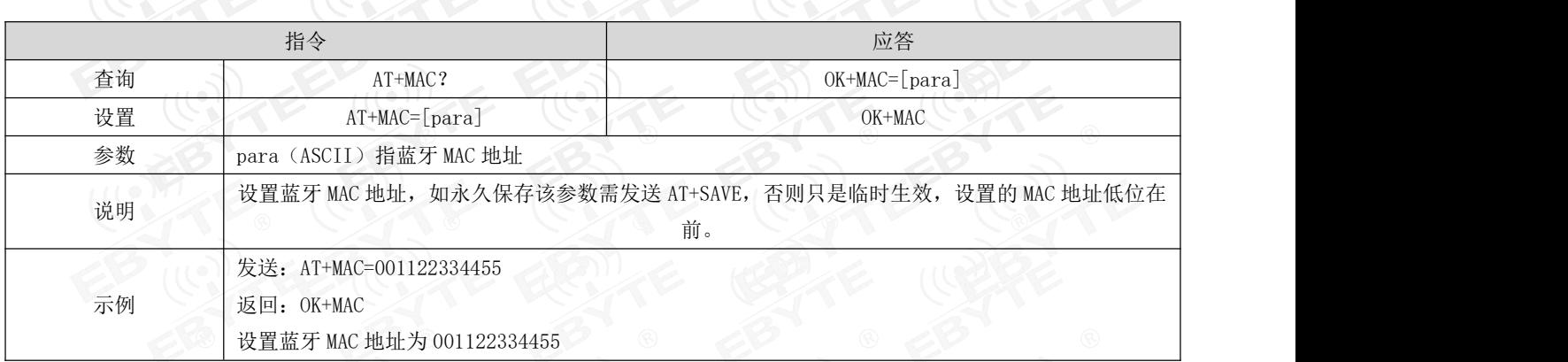

#### 6.2.8 AT+BAUD 串口波特率

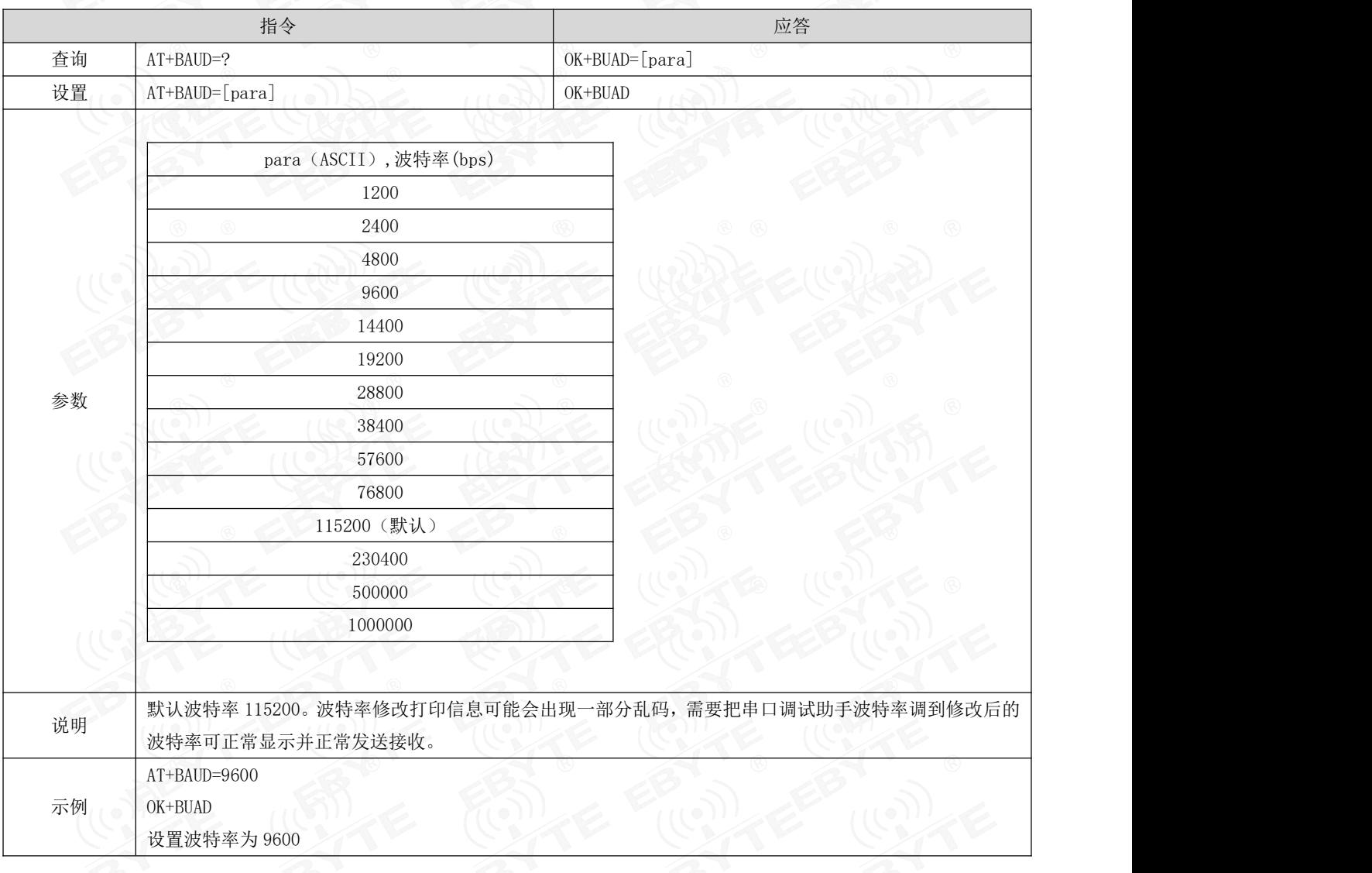

# 6.2.9 AT+TX\_POWER 发射功率<br>(()

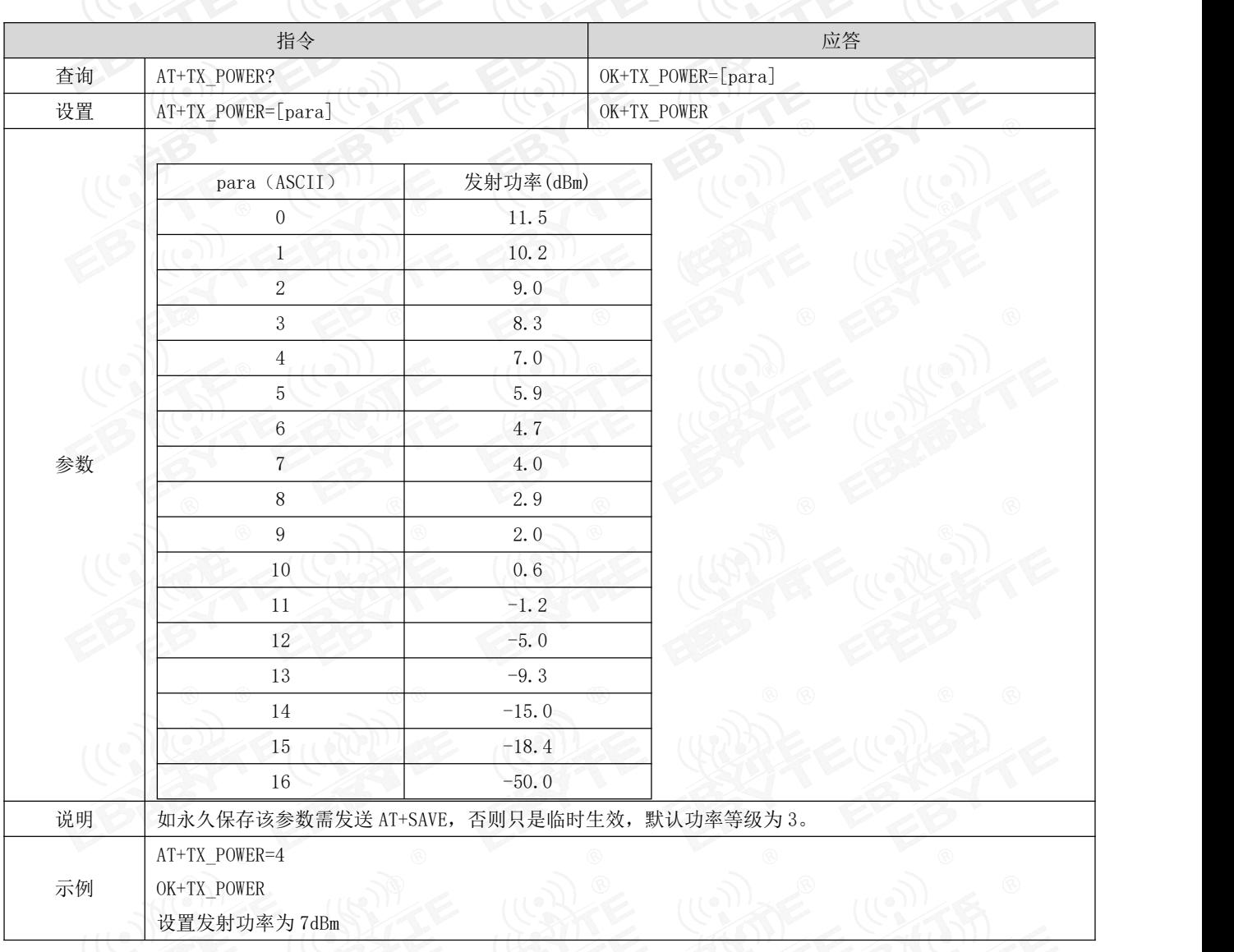

#### 6.2.10 AT+ADV\_PARAM 蓝牙广播间隔

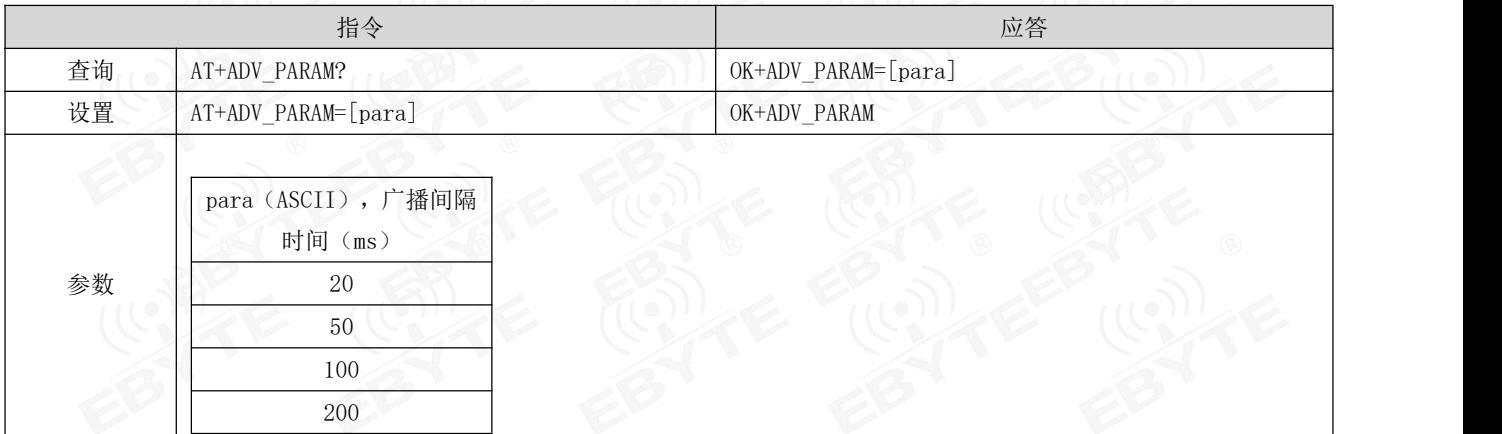

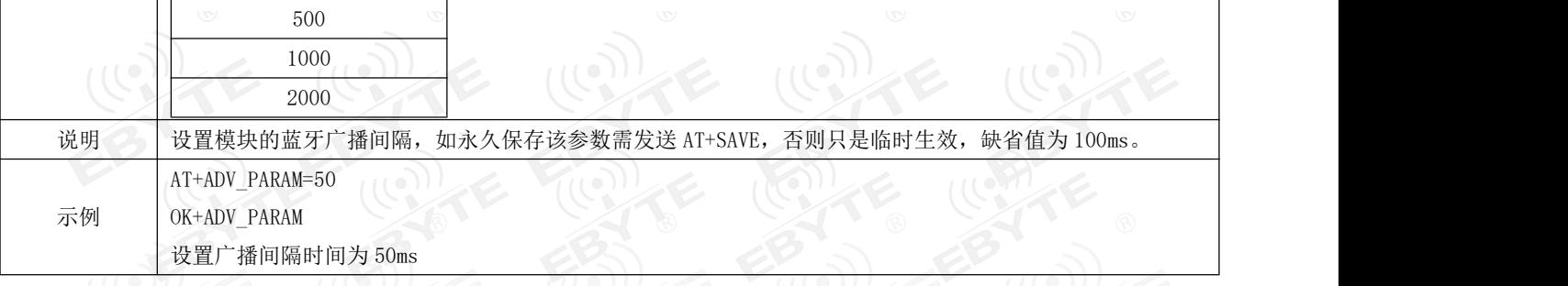

#### 6.2.11 AT+CON\_PARAM 蓝牙连接间隔

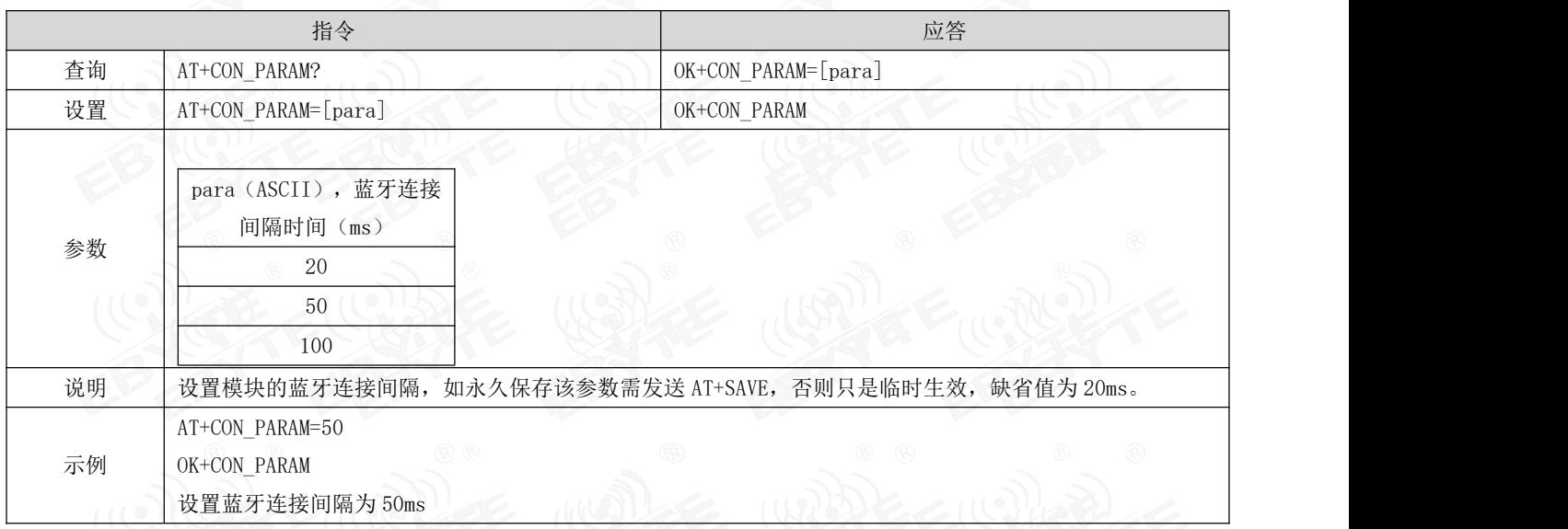

#### 6.2.12 AT+VER? 查询当前软件版本

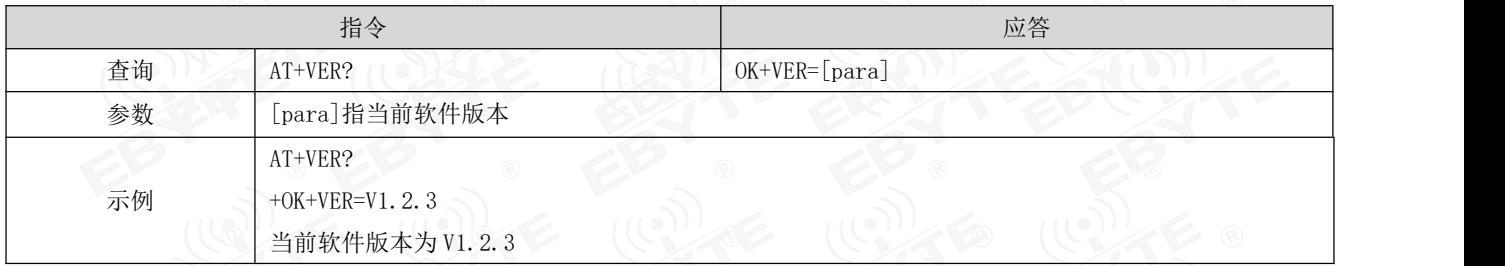

### 6.2.13 AT+AD 设置广播数据

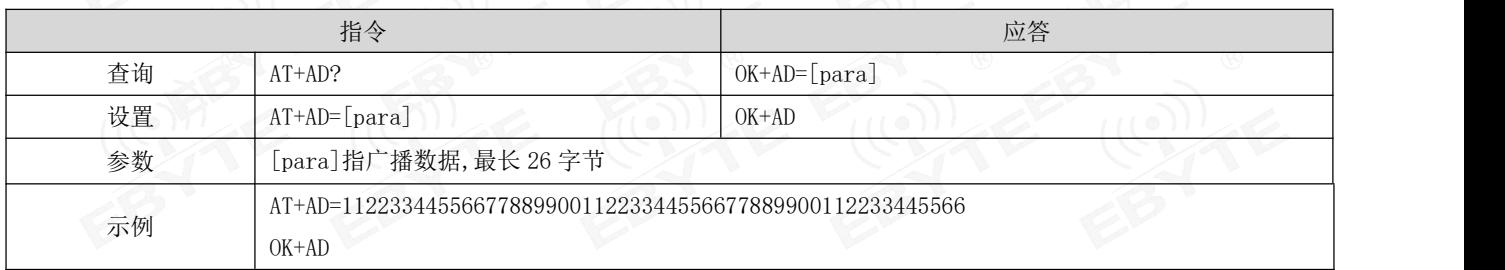

设置当前广播数据为 1122334455667788990011223344556677889900112233445566

#### 6.2.14 AT+BEACON 设置 BEACON 参数

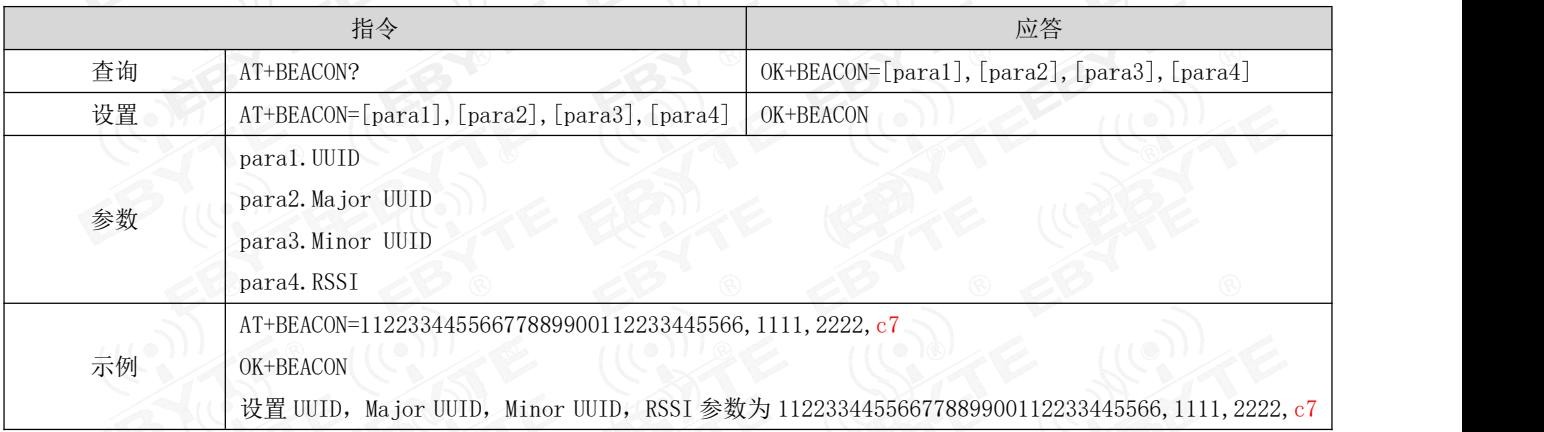

#### 6.2.15 AT+ADV 切换普通广播和 Ibeacon 广播

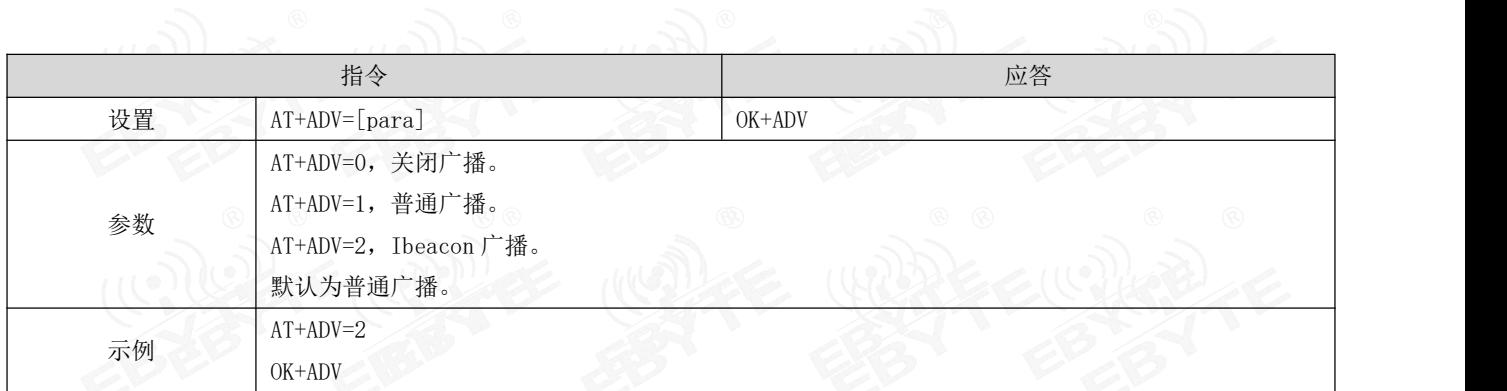

# 6.2.16 AT+ADC? 读取电压值

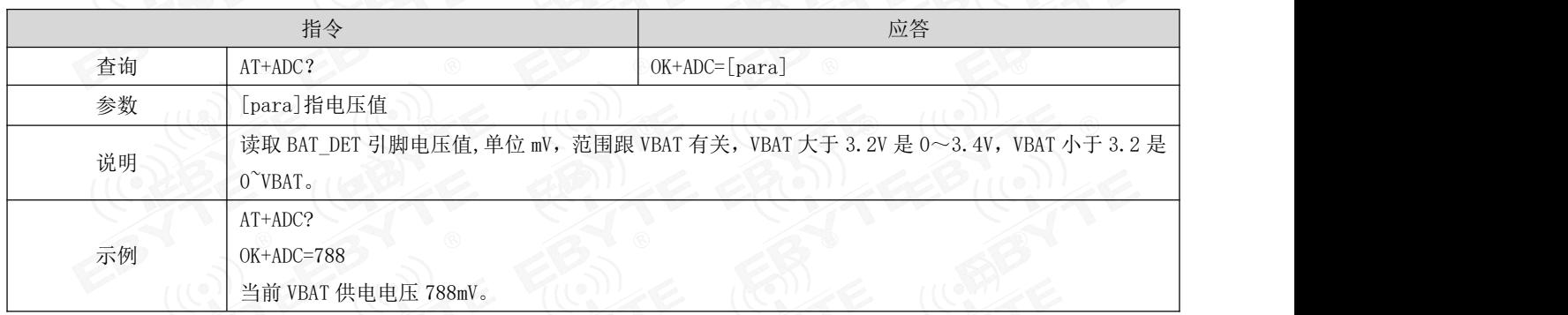

### 6.2.17 AT+UUID 设置 UUID

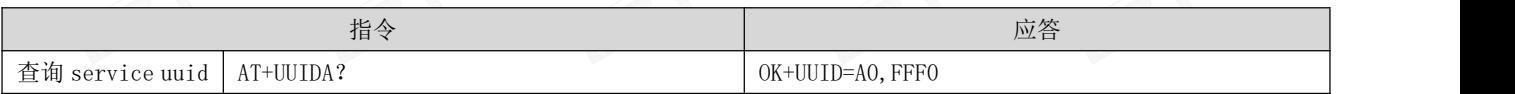

\_<sup>((c</sup>)))<br>■BYTE [成都亿佰特电子科技有限公司](http://www.ebyte.com/product-view-news.aspx?id=285) E104-BT09 产品规格书

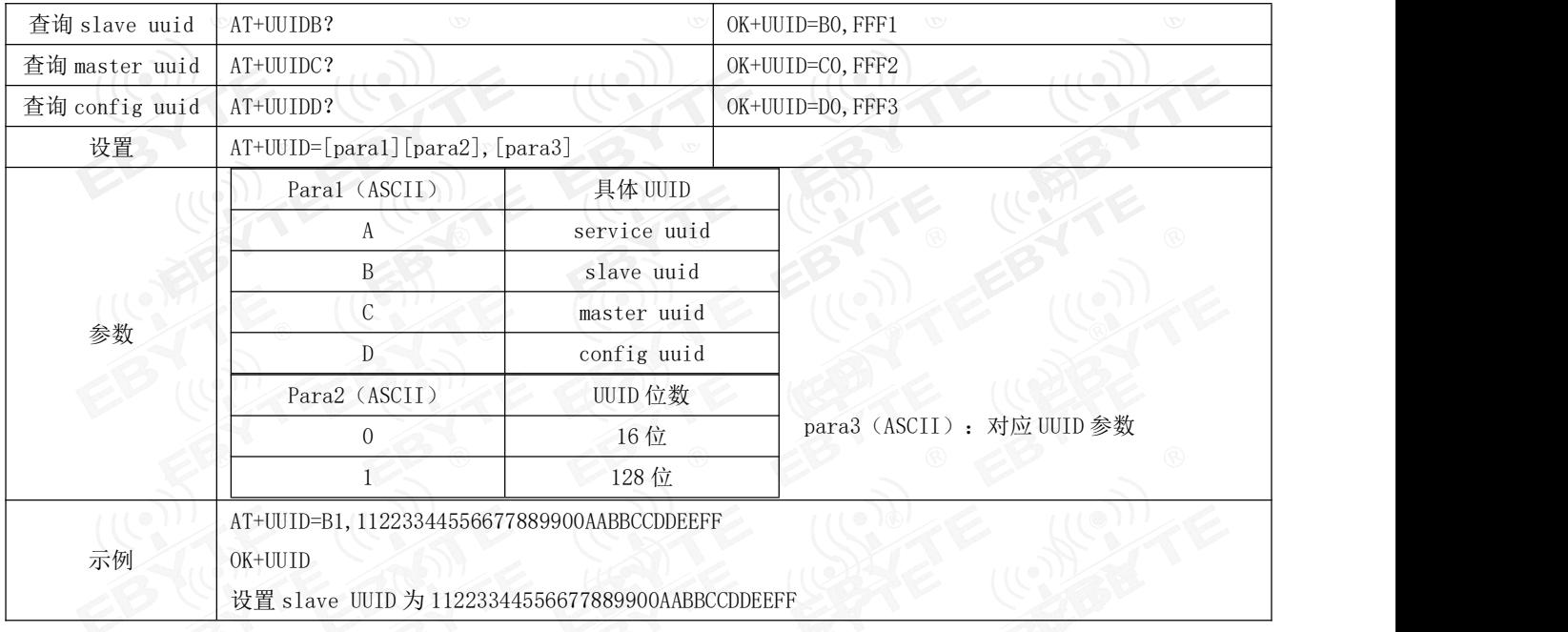

## 6.2.18 AT+AUTH 空中配置认证密码

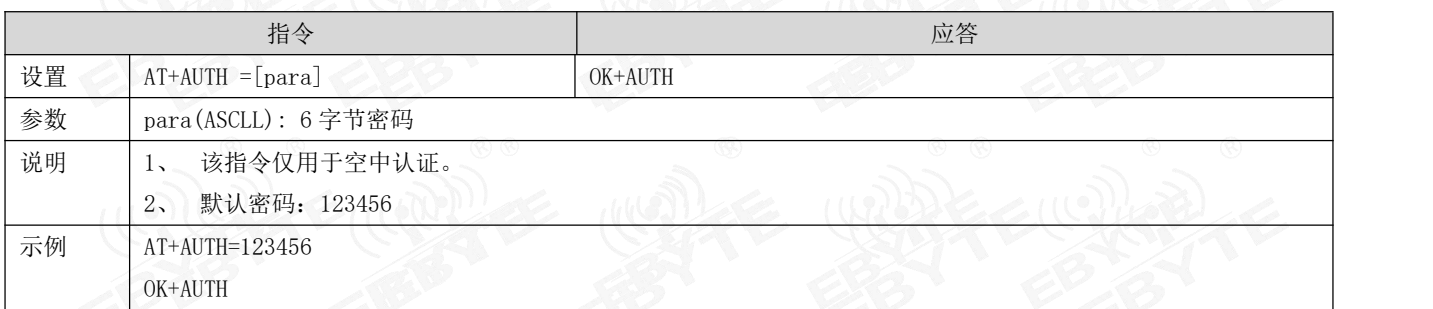

#### <span id="page-15-0"></span>第七章 快速使用

调试/测试推荐软件:

- $\triangleright$  PC 端串口工具 XCOM.exe;
- **▶ 手机端 ble 调试 APP nRF connect。**

#### <span id="page-15-1"></span>7.1 配置模式快速使用指南

#### 7.1.1 串口配置

> 设置 XCOM 串相关配置(默认配置: 115200, 8, 1, none,无流控), 如图表 七-1 XCOM 参数配置图;

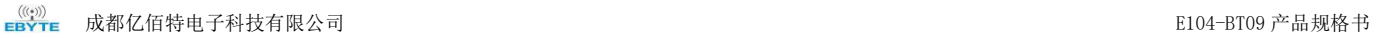

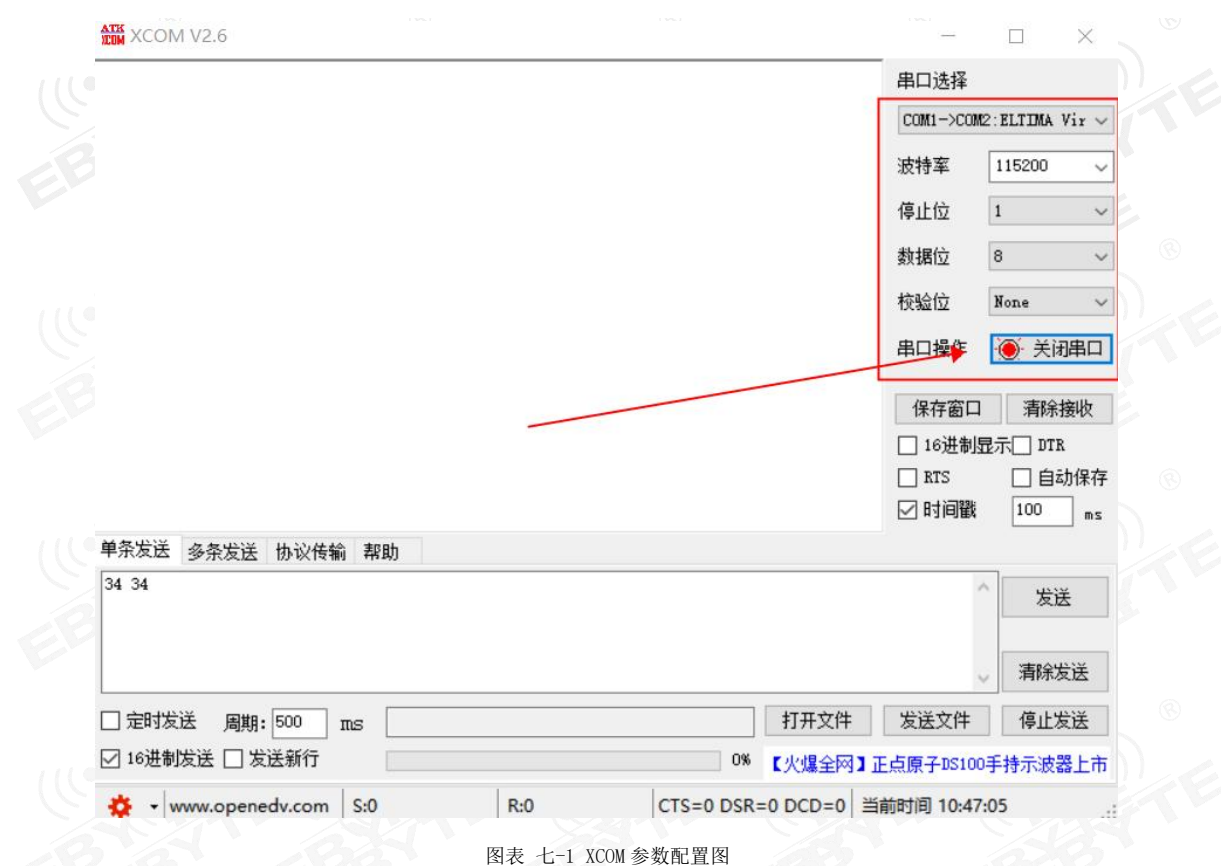

按照 AT 指令表所示指令,配置模块;

#### 7.1.2 空中配置

- > 仅模块为从机时可使用空中配置。
- > 打开 app "nRF connect",开始扫描设备,找到"EBYTEBLE"连接模块;

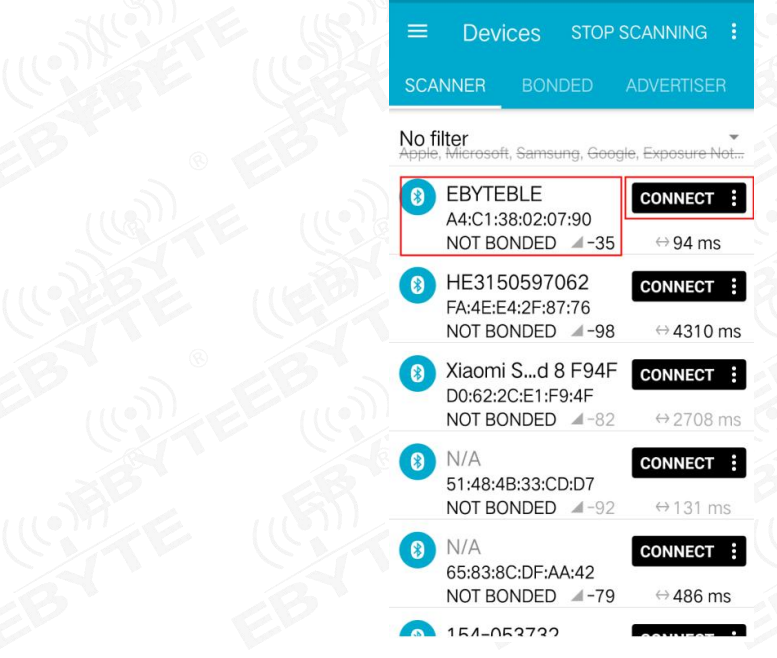

图表 七- 2 nRF connect 扫描列表图

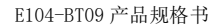

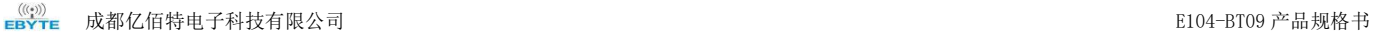

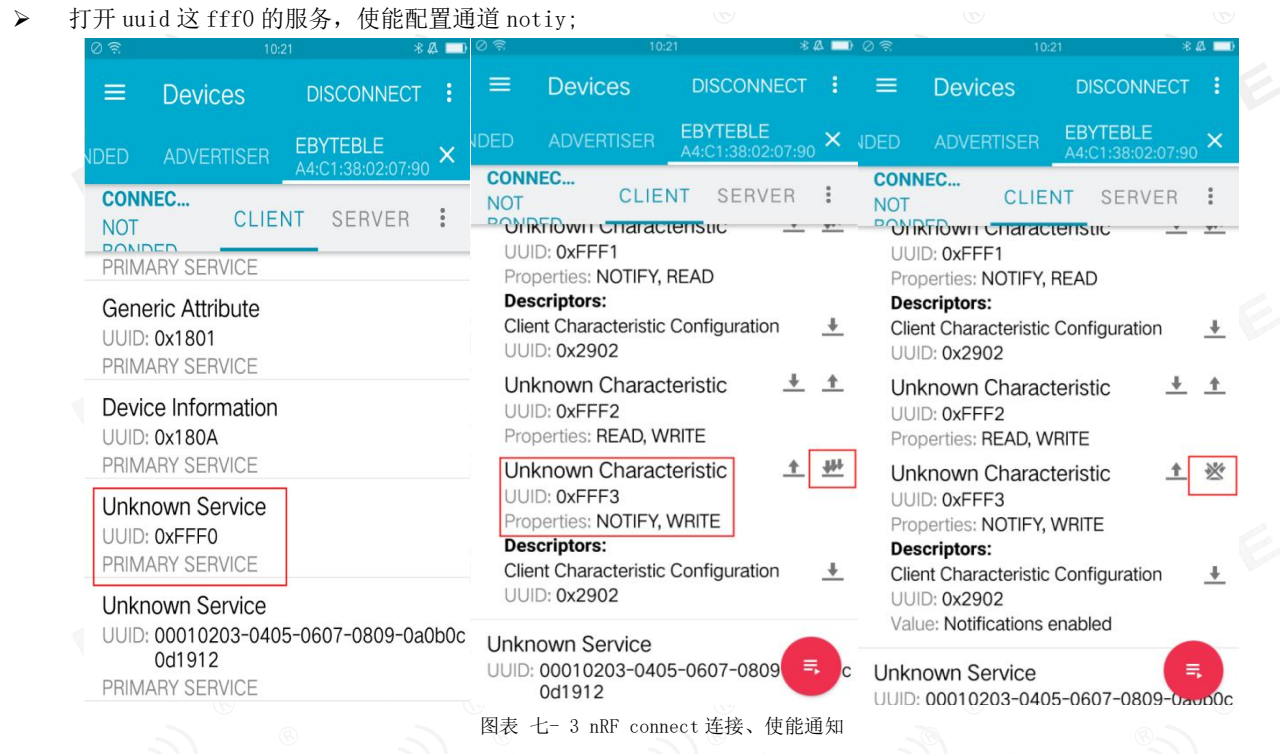

发送认证指令(at+auth=123456),模块返回"0x2befeb0d0a"表示认证成功;

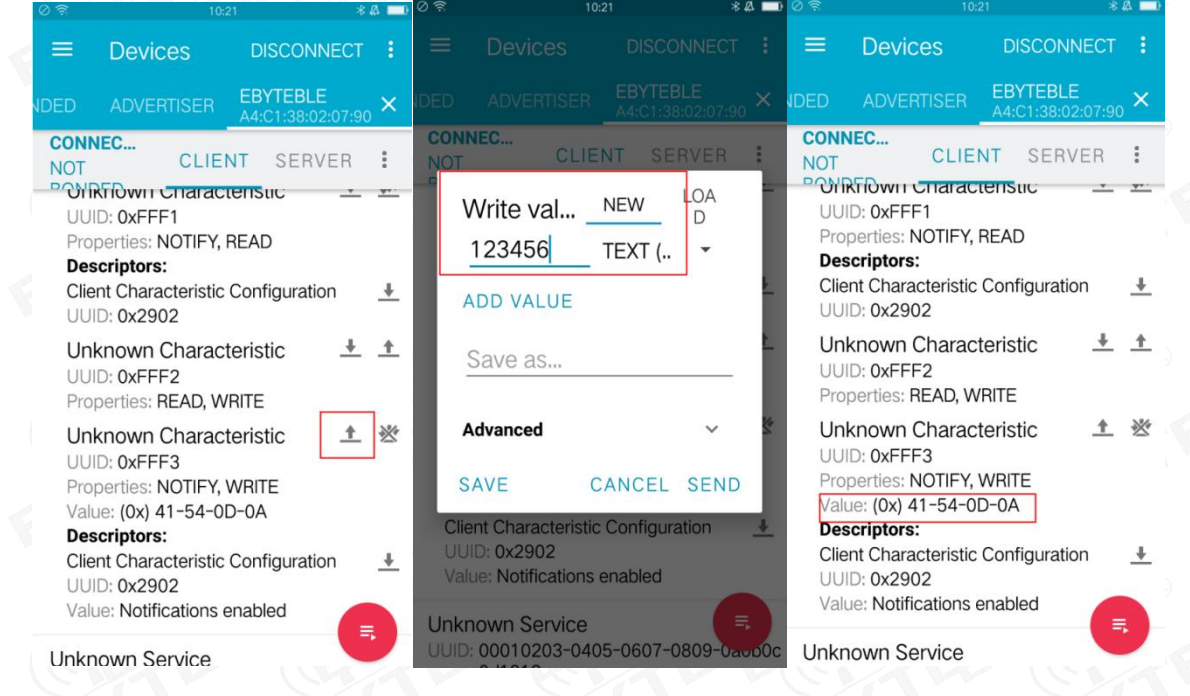

图表 七- 4 空中配置认证图

按照 6.4 指令表所示指令,配置模块;

#### <span id="page-17-0"></span>7.2 数据传输

数据传输相关说明参见 5.3 数据传输模式所述。 测试条件:

准备支持主机模式模块 1 个(示例中使用我司 E104-BT08)。

- 测试软件:XCOM。
- 其他参数为默认配置。

7.2.1 数据透传

- 1. 主从机模块通电;
- 2. 修改 1 模块为主机 (输入 AT+ROLE=1)后重启(输入 AT+RESET)
- 3. 主机连接成功后打印"\r\n STA:connect:0\r\n"; 从机无打印信息。LINK 引脚为 high。如图表 七- 5 主机上电自动 连接打印图。つ (3)

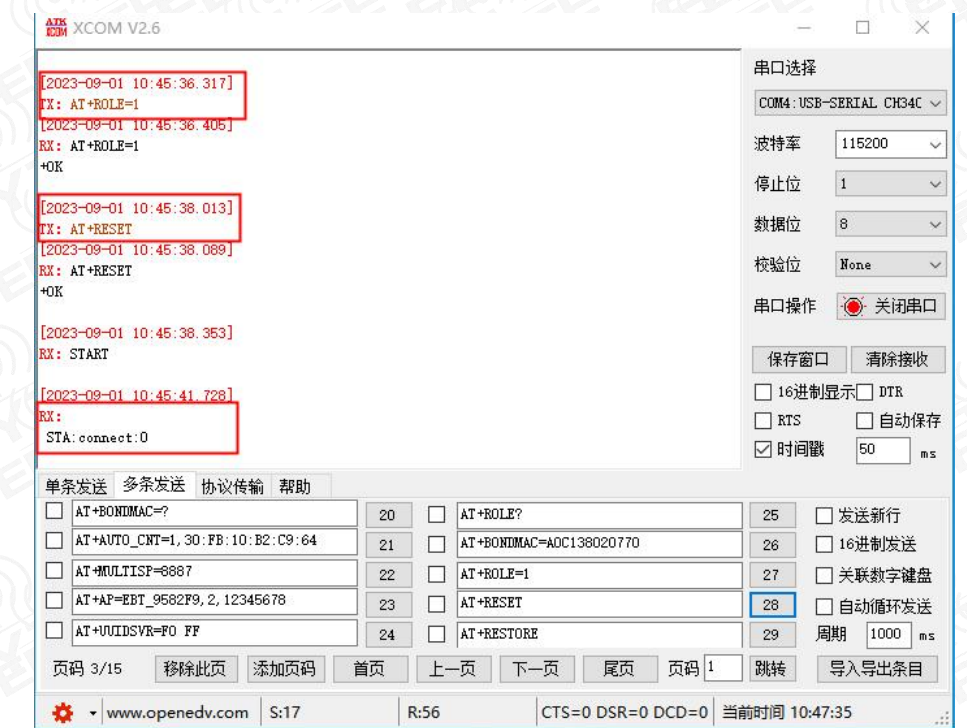

图表 七- 5 主机上电自动连接打印图

- 4. 主机向从机发送数据"123456",从机接到数据为"123456"(如图表 七- 7 数据透传图);
- 5. 从机向主机发送数据"ABCDEFG", 主机接到数据为"ABCDEFG" (如图表 七- 7 数据透传图);

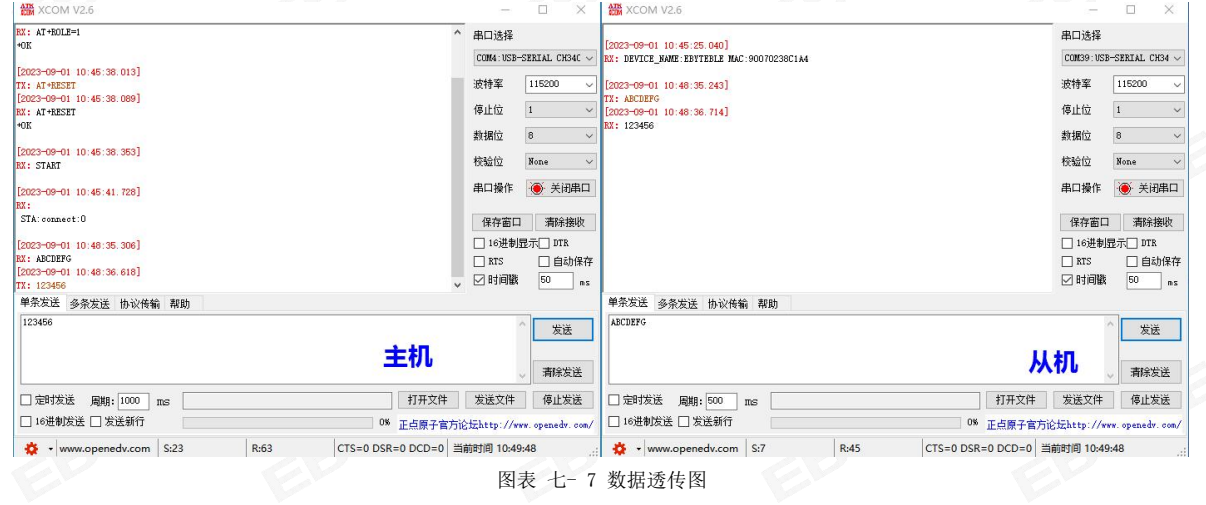

#### <span id="page-19-0"></span>第八章 常见问题

#### <span id="page-19-1"></span>8.1 传输距离不理想

- 当存在直线通信障碍时,通信距离会相应的衰减;
- 温度、湿度,同频干扰,会导致通信丢包率提高;
- 地面吸收、反射无线电波,靠近地面测试效果较差;
- 海水具有极强的吸收无线电波能力,故海边测试效果差;
- 天线附近有金属物体,或放置于金属壳内,信号衰减会非常严重;
- 功率寄存器设置错误、空中速率设置过高(空中速率越高,距离越近);
- 室温下电源低压低于推荐值,电压越低发功率越小;
- 使用天线与模块匹配程度较差或天线本身品质问题。

#### <span id="page-19-2"></span>8.2 模块易损坏

- 请检查供电电源,确保在推荐供电电压之间,如超过最大值会造成模块永久性损坏;
- 请检查电源稳定性,电压不能大幅频繁波动;
- 请确保安装使用过程防静电操作,高频器件静电敏感性;
- 请确保安装使用过程湿度不宜过高,部分元件为湿度敏感器件;
- 如果没有特殊需求不建议在过高、过低温度下使用。

#### <span id="page-19-3"></span>8.3 误码率太高

- 附近有同频信号干扰,远离干扰源或者修改频率、信道避开干扰;
- 电源不理想也可能造成乱码,务必保证电源的可靠性;
- 延长线、馈线品质差或太长,也会造成误码率偏高。

## <span id="page-20-0"></span>第九章 焊接作业指导

#### <span id="page-20-1"></span>9.1 回流焊温度

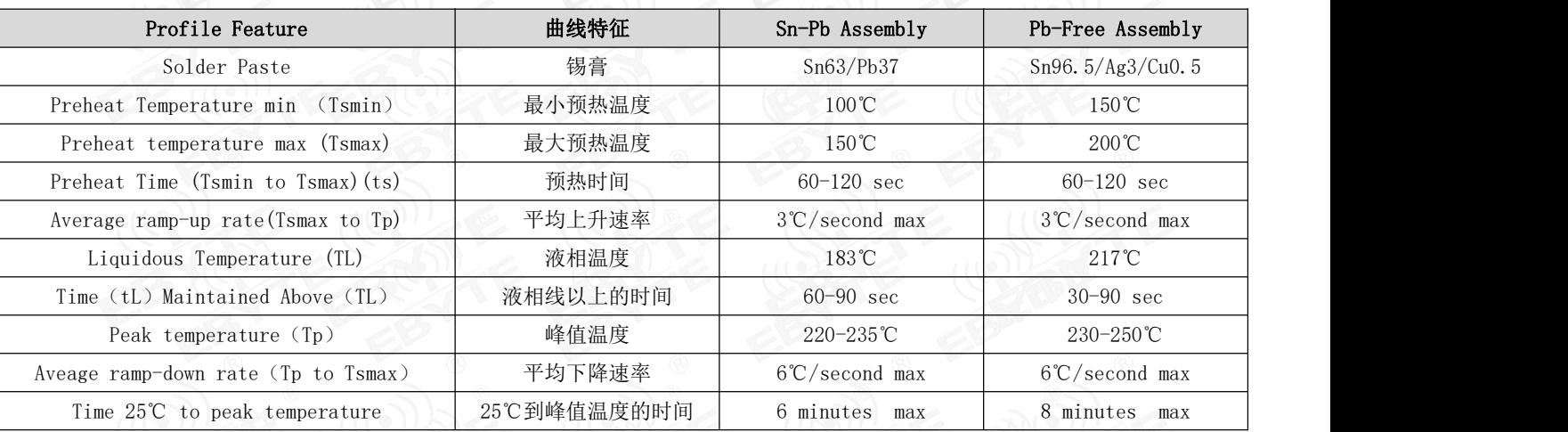

#### <span id="page-20-2"></span>9.2 回流焊曲线图

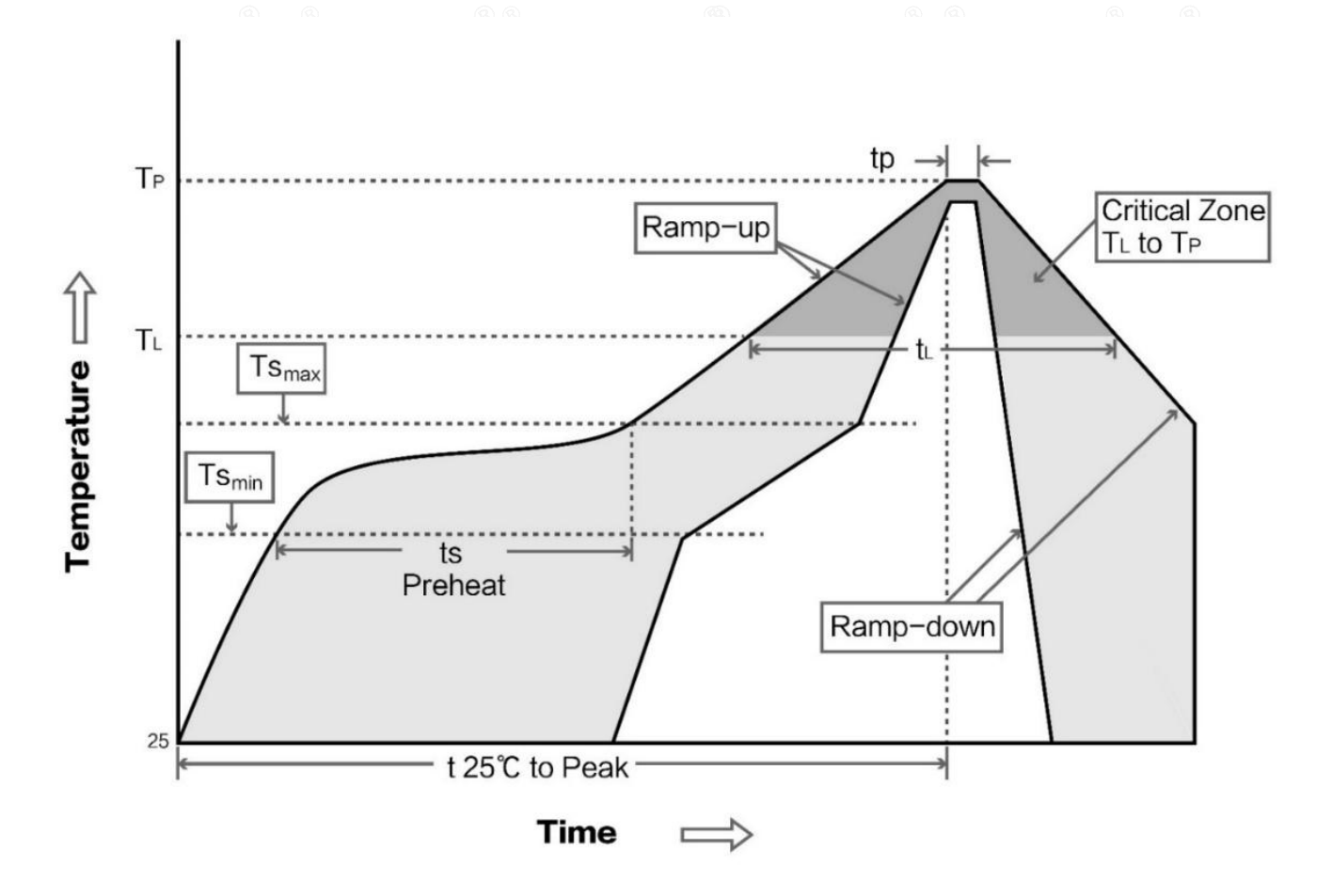

## <span id="page-21-0"></span>第十章 相关型号

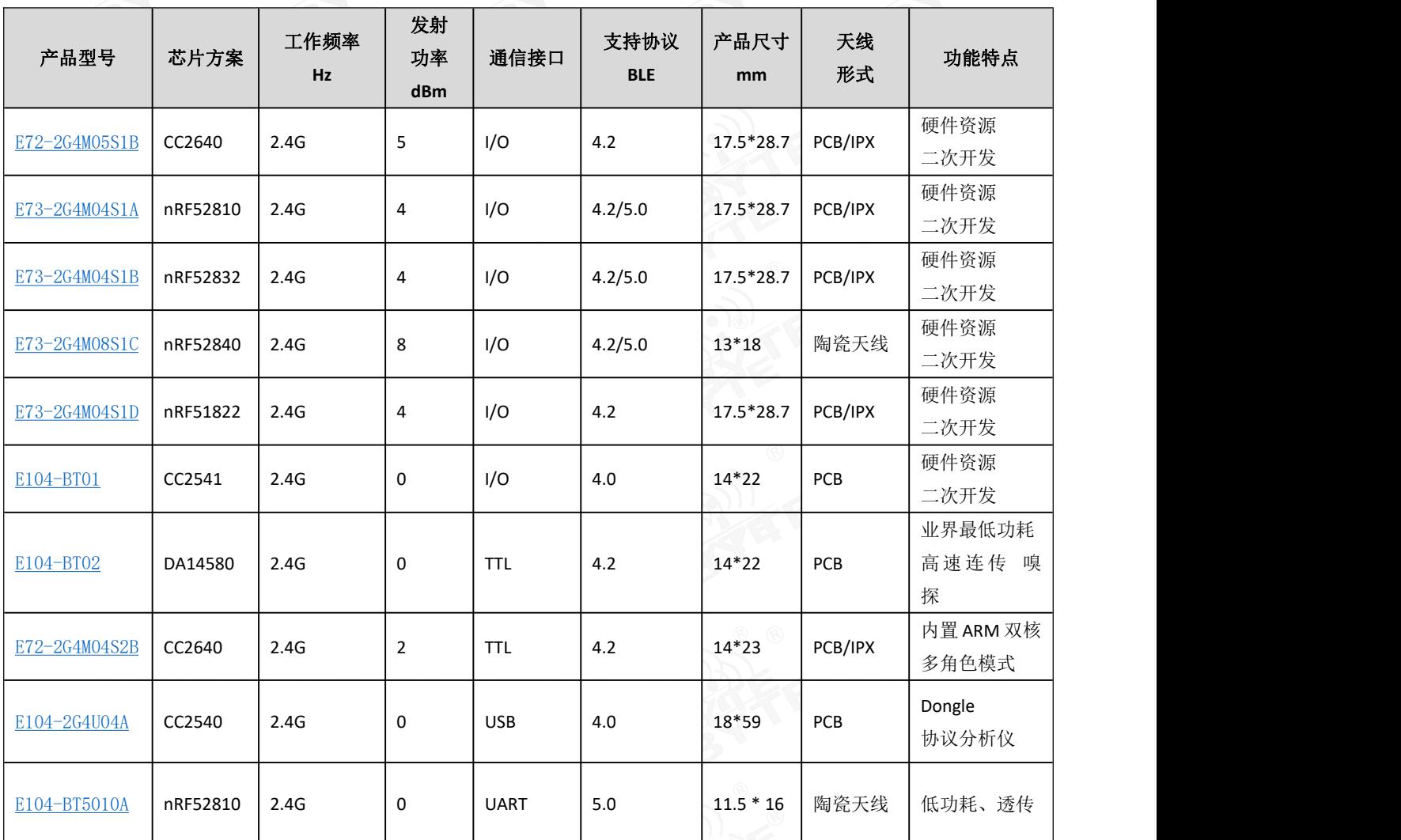

## <span id="page-22-0"></span>修订历史

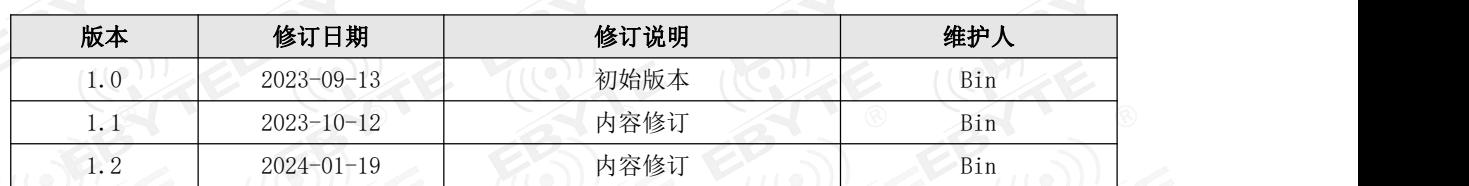

<span id="page-22-1"></span>关于我们

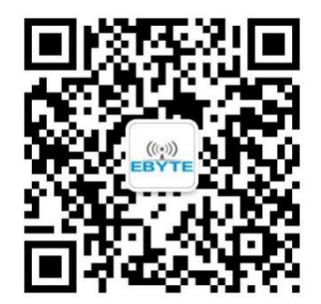

销售热线:4000-330-990 技术支持:[support@cdebyte.com](mailto:support@cdebyte.com) 官方网站: www.ebyte.com 公司地址:四川省成都市高新西区西区大道 199 号 B5 栋

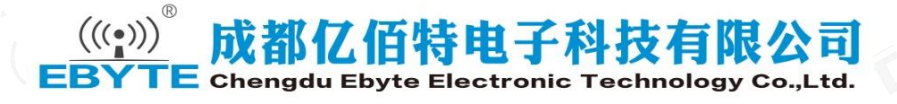